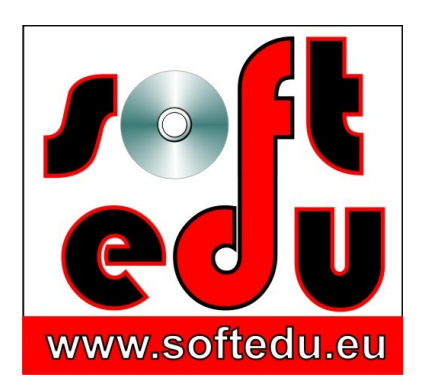

P.F.A. Tipa Marius George, Str. Martir Dan Carpin nr. 16, bl. 90 ap. 1 Timişoara 300290, Timiş, România 0721 455 102 Cont: RO56 BTRL 0360 1202 D759 81 XX Banca Transilvania, Sucursala Timişoara

F35/1236/24.11.2006, CIF 19986749

#### **mariustipa@gmail.com**

# www.softedu.eu

*Soft la comanda orientat spre client, Soft Educational, Training si Consultanta IT, Cursuri la distanță, Grafică publicitară, Procesare foto / video, Animatie, Modelare 3D, Design, Web Design, C.A.D.*

## **Fișa produsului educațional**

#### **Numele produsului:**

Curs european Autocad 2008 în spațiul 2D și 3D Proiect european Leonardo daVinci indicativ UE Nr. TR/06/B/F/PP/178009

## **Suport:**

DVD ISBN 978-973-0-13750-7

## **Conține:**

Lecții video în format Quicktime, exercitii în format Autocad/dwg, teste în format PDF, mai precis 116 Lectii Video Autocad, structurate in 3 module (incepator, mediu si avansat) si 11 capitole, care prezinta operatiile si tehnicile de lucru cu Autocad, atat in mediul 2D cat si 3D. DVD-ul conține 278 de exercitii care arata stadiul din care cursantii pleaca, si exercitii care ilustreaza stadiul in care trebuie sa ajunga, dupa parcurgerea lectiei respective. Lectiile din curs Autocad sunt însoțite de teste Pdf.

#### **Instrucțiuni de rulare:**

Copiați conținutul DVD-ului pe hard disk-ul stațiilor de lucru pentru care ați achiziționat licența de utilizare.

*Exercițiile* se deschid cu programul Autocad, versiunea minimă 2008.

*Testele* se deschid cu Acrobat Reader.

*Lecțiile video* se deschid cu Quicktime Player, aflat pe DVD-ul dvs. pe calea:

**CD\_1\Quicktime\_player**. Instalați playerul și codecul din acest folder, restartași computerul. Un al doilea player care rulează aceste lecții este KM Player. Atât Quicktime player cât și KM Player se pot descărca în versiuni actualizate gratuit, de pe internet.

Pentru orice probleme tehnice, adresați-vă producătorului, numai după ce ați parcurs secțiunea<http://softedu.eu/suport-tehnic.html>

**Mod de lucru:** urmăriți lecția video înregistrată, în care se arată modul în care lectorul lucrează în fața dvs., pe ecranul calculatorului, în timp ce vi se oferă explicații audio, observații pe ecran, zone de zoom pe sectoare de interes ale lecției.

Cursanții deschid fișierele de exerciții aflate în stadiul inițial, reiau operațiile demonstrate în lecția video, aplicând cunoștințele dobândite și lucrând în propriul ritm.

## **Titlurile lectiilor video:**

## **MODULUL I - Nivelul începător**

Curs Autocad 2008 Capitolul 1.

In acest capitol veti invata notiuni de baza, ca deschiderea, salvarea, inchiderea unui desen.

Utilizatorii familiarizati cu versiuni mai vechi de Autocad pot vedea Lectia 2 - in care sunt prezentate cateva particularitati ale Autocad . Vom avea o "discutie" permanenta cu Autocad prin intermediul liniei de comanda, acesta fiind un program interactiv.

Daca doriti in avans un exemplu, mergeti la Lectia 46, 47.

Lectia 1: Spatii de Lucru

Lectia 2: Setarea Ferestrei Startup Window

Lectia 3: Fereastra Startup\_window

Lectia 4: Inceperea unui desen Start from Scratch

Lectia 5: Setarea avansata - use a wizard

Lectia 6: Setarea Rapida- use a wizard

Lectia 7: Utilizarea template

Lectia 8: Limitele desenului

Lectia 9: Unitati de masura

Lectia 10: Salvarea desenului

Lectia 11: Salvarea desenului sub alt nume

Lectia 12: Comutarea intre desene

Lectia 13: Inchiderea desenului

Curs Autocad 2008 Capitolul 2

In acest capitol. Vom invata despre manipularea desenului, mariri / micsorari de tip zoom, deplasari de tip pan.

Lectia 14: Folosirea comenzii zoom

Lectia 15: Folosirea comenzii pan

Lectia 16: Crearea de vederi salvate

Curs Autocad 2008 Capitolul 3

Layerele sau straturile sunt o modalitate eficienta de a gestiona desenul. Va sfatuim sa exersati si sa lucrati cu exercitiile propuse, altfel capitolele urmatoare vor fi greu de urmarit, deoarece tema "layere" este prezenta aproape in fiecare lectie:

Lectia 17: Crearea layerelor si atribuirea de proprietati.

Lectia 18: Modificarea proprietatilor unui layer.

Lectia 19: Setarea layer-ului current activ.

Lectia 20: Modificarea statutului unui layer: on, off, freeze, lock, unlock.

Curs Autocad 2008 Capitolul 4

Pentru a desena ca un profesionist, este imperios necesar sa intelegeti modul in care se lucreaza in coordonate. Dupa ce acest subiect va fi inteles, vom trece la desenarea efectiva a obiectelor

Puteti incepe cu Lectia 31 daca metodele de selectie reprezinta un lucru nou pentru dumneavoastra, sau puteti aborda lectiile in ordinea propusa aici, Lectia 21 fiind de importanta cruciala.

Lectia 21: Aplicarea sistemului de coordinate absolute, relative

Lectia 22: Trasarea unei linii - daca doriti sa vedeti modul in care se pot obine informatii despre un obiect deja desenat, mergeti la Lectia 51 , unde puteti studia comanda List, care ne ofera informatii despre felul in care a fost creat un anumit obiect

Lectia 23: Modul snap

Lectia 24: Desenarea unui dreptunghi

Lectia 25: Realizarea unei polylinii

Lectia 26: Realizarea unui arc

Lectia 27: Realizarea unui polygon

Lectia 28: Realizarea unui cerc

Lectia 29: Realizarea unei ellipse

Lectia 30: Realizarea unui donut

Lectia 31: Folosirea ferestrei de selectie window /crossing window. - puteti Lectia 34

despre stergerea obiectelor.

Curs Autocad 2008 Capitolul 5

Vom invata despre lucrul cu obiecte: mutarea, copiere, oglindire, aranjare. Capitolul este prevazut cu o serie de exercitii, pe care va sfatuim sa le urmati.

Lectia 32: Mutarea obiectelor

Lectia 33: Copierea obiectelor

Lectia 34: Stergerea obiectelor

Lectia 35: Rotirea obiectelor

Lectia 36: Scalarea obiectelor

Lectia 37: Oglindirea obiectelor

Lectia 38: Intinderea obiectelor

Lectia 39: Offset-area obiectelor

Lectia 40: Crearea de array.

Lectia 41: Trimarea obiectele folosind alte obiecte.

Lectia 42: Break/stergere partiala a obiectelor.

Lectia 43: Comanda Explode

Lectia 44: Comanda Extend

Lectia 45: Comanda Lengthen.

Lectia 46: Aplicarea tesiturilor.

Lectia 47: Aplicarea racordarilor

Curs Autocad 2008 Capitolul 6

Instrumentele de investigare si interogare sunt necesare pentru a obtine informatii aditionale despre un obiect deja desenat, iar atunci cand va trebui sa modificam

obiectele, aceste instrumente vor fi indispensabile.

Lectia 48: Masurarea distantelor intre doua puncte

Lectia 49: Masurarea ariilor.

Lectia 52: Folosirea comenzii ID point.

Lectia 51: Folosirea comenzii List

Curs Autocad 2008 Capitolul 7

Veti invata sa lucrati cu textul, sa editati si sa modificati text.

Lectia 52: Crearea, setarea, editarea stilurilor de text

Lectia 53: Realizarea unui text folosind comanda Single - Line Text.

Lectia 54: Realizarea unui text folosind comanda Multiline Text

Lectia 55: Schimbarea stilului, fontului pentru obiectele text

Lectia 56: Hasurarea unei regiuni dintr-un desen

Lectia 57: Editarea hasurilor

Curs Autocad 2008 Capitolul 8

La ce este util un desen daca nu contine cote, astfel incat sa poata fi realizat efectv intrun atelier, sectie, etc ? Veti invata sa cotati, sa atribuiti stiluri de cotare, sa modificati stiluri de cotare.

Lectia 58: Adaugarea de cote liniare

Lectia 59: Adaugarea de cote aliniate

Lectia 60: Adaugarea de cote radiale

Lectia 61: Adaugarea de cote pentru diametru

Lectia 62: Adaugarea de cote angulare

Lectia 63: Adaugarea de cote tip baseline / tehnologic

Lectia 64: Adaugarea de cote continue

Lectia 65: Inserarea tolerantelor geometrice

Lectia 66: Adnotari - text si dimensiuni

Lectia 67: Crearea, setarea si editarea stilurilor de cotare.

Lectia 68: Schimbarea stilului, fontului pentru obiectele dimensionate.

Curs Autocad 2008 Capitolul 9

In sfarsit, scopul final este sa tiparim desenul nostru: veti invata sa faceti acest lucru pe diferite formate de hartie, la diferite scari.

Lectia 69: Printarea unui desen cu optiunea "fit to page"

Lectia 70: Printarea unui desen la scara.

## **MODULUL II - Nivelul intermediar**

Curs Autocad 2008 Capitolul 10

In acest modul, veti invata operatii mai complexe despre editarea obiectelor, desenarea cu precizie, operatii de automatizare a muncii dumneavoastra, operatii care va vor

economisi timpul si va vor creste productivitatea.

Lectia 71: Folosirea optiunii Polar tracking

Lectia 72: Folosirea optiunii "snap from"

- Lectia 73: Fereastra Properties
- Lectia 74: Vederi

Lectia 75: Folosirea comenzii Insert

Lectia 76: Folosirea comenzii X-ref

Lectia 77: Crearea de tabele

Lectia 78: Crearea blocurilor simple si Inserarea blocurilor in desenul current

Lectia 79: Modificarea blocurilor

Lectia 80: Definirea blocurilor cu attribute

Lectia 81: Scrierea unui bloc într-un fişier dwg si inserarea in alt desen

Lectia 82: Comenzile Measure si Divide

Lectia 83: Folosirea comenzii Quick select

Lectia 84: Folosirea comenzii Match proprieties

Lectia 85: Vizualizarea continutului cu ajutorul AutoCAD DesignCenter

Lectia 86: Mutarea datelor dintr-un desen in altul

Lectia 87: Copierea proprietatilor intre desene

## **MODULUL III - Nivelul Avansat**

Curs Autocad 2008 Capitolul 11

Acesta este modulul de design avansat, in care veti invata operatii complexe. In primele doua capitole veti invata despre spatiul 2D, dar apoi vom trece la spatiul tridimensional, artatand posibilitatile extrem de vaste ale Autocad in modelarea 3D.

Lectia 88: Comanda Constraint Orbit

Lectia 89: Schimbarea afisarii modelului solid

Lectia 90: Crearea primitivelor solide de tip Box

Lectia 91: Crearea primitivelor solide de tip Sphere.

Lectia 92: Crearea primitivelor solide de tip Cylinder.

Lectia 93: C Crearea primitivelor solide de tip Cone.

Lectia 94: Crearea primitivelor solide de tip Wedge.

Lectia 95: Crearea primitivelor solide de tip Torus.

Lectia 96: Crearea primitivelor solide de tip Pyramid.

Lectia 97: Folosirea comenzii Extrude pentru a crea solide 3D.

- Lectia 98: Comanda Presspull
- Lectia 99: Folosirea comenzii Polysolid pentru a crea solide 3D.
- Lectia 100: Folosirea comenzii Revolve pentru a crea solide 3D.
- Lectia 101: Folosirea comenzii Helix pentru a crea solide 3D
- Lectia 102: Folosirea comenzii Sweep pentru a crea solide 3D s.
- Lectia 103: Folosirea comenzii Loft pentru a crea solide 3D.
- Lectia 104: Descrierea relației dintre sistemul de coordonate cartezian și desenul 3D
- Lectia 105: Crearea de UCS-uri
- Lectia 106: Modificarea UCS-ului
- Lectia 107: Comanda Subtract
- Lectia 108: Comanda Union and Intersect
- Lectia 109: Comanda Fillet
- Lectia 110: Comanda Chamfer
- Lectia 111: Comanda Slice
- Lectia 112: Comanda 3D Array
- Lectia 113: Comanda 3D Mirror
- Lectia 114: Comanda Rotate 3D
- Lectia 115: Comanda Render.
- Lectia 116: Recovery